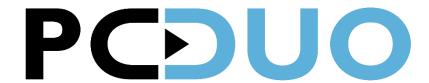

## PC-DUO HOST FOR IOS

Available from the Apple Store at: https://products.proxynetworks.com/links/ioshost/

FIRST TIME USE: Navigate to your PC-Duo Web Console in your browser and tap the **SHARE** button. If the App is not yet installed, you may get an error popup about an invalid address, (occurs only with Safari on iOS), which you can simply dismiss by clicking OK. Click on the "Download" button and this will bring you to the App in the Apple App Store.

Download it and then go back to the web browser. You can now either click the link "click here to launch it now" or revisit the PC-Duo Web Console landing page and click **SHARE** again. This will automatically configure the App with the correct Gateway information and popup a message to "Start Broadcast". Click on that to begin sharing your screen.

**SUBSEQUENT USE**: Now that the App is installed and configured, you can simply share your screen by opening the App and clicking on the button to "Start Sharing". Alternatively, you can browse to your Web Console and click on the SHARE button.

**CONNECTING TO THE DEVICE:** A valid account user of the PC-Duo Web Console will be able to connect to and view the screen of the device either by connecting directly to the device via the Quick Connect "PIN" on the landing page or via the "Mobile Hosts" managed Host group. Note that connecting to Mobile Hosts is currently supported only through the Web Console's In-Browser (HTML5) connection window.

## **PC-DUO HOST SETTINGS MENU OVERVIEW**

| SETTING                                 | DESCRIPTION                                                                                                    |          |
|-----------------------------------------|----------------------------------------------------------------------------------------------------|----------|
| Gateways                                | Configure which PC-Duo RAS server the Host for iOS shall report to. Available parameters include the DNS address of the server (i.e. support.yourdomain.com), the protocol and port. Default protocol is WSS (Secure Web Sockets) and default port is 443. | CONNEC   |
| Video Bitrate                           | Set the video bitrate from 300Kbps, 600 Kbps, 1.2 Mbps, 2.5Mbps, 4Mbps. Default is 600Kbps. Changing this value may affect the responsiveness of screen refreshes for viewers.                                                                             | Video E  |
|                                         |                                                                                                    | Discon   |
|                                         |                                                                                                    | SUPPOR   |
| Disconnect<br>after all<br>clients left | Stop sharing screen after the last user has disconnected from the session.                                                                                                    | Logging  |
|                                         |                                                                                                    | Version: |
| Logging                                 | Enable logging for diagnosing issues.                                                                                                    |          |
|                                         |                                                                                                    |          |

Version of the PC-Duo Host app.

Version

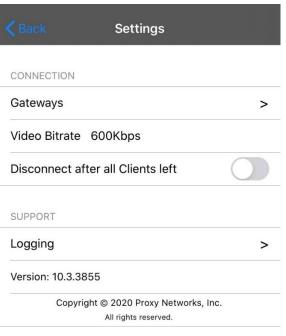